## ПОРЯДОК оформления приказа об отпуске на основе графика

1. Выбрать необходимое подразделение

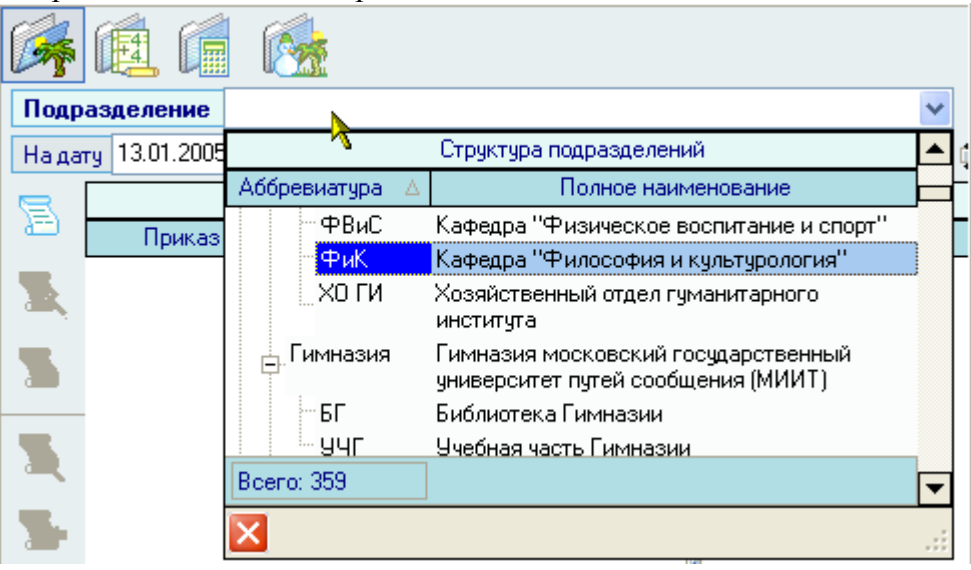

2. Найти исходный график отпусков

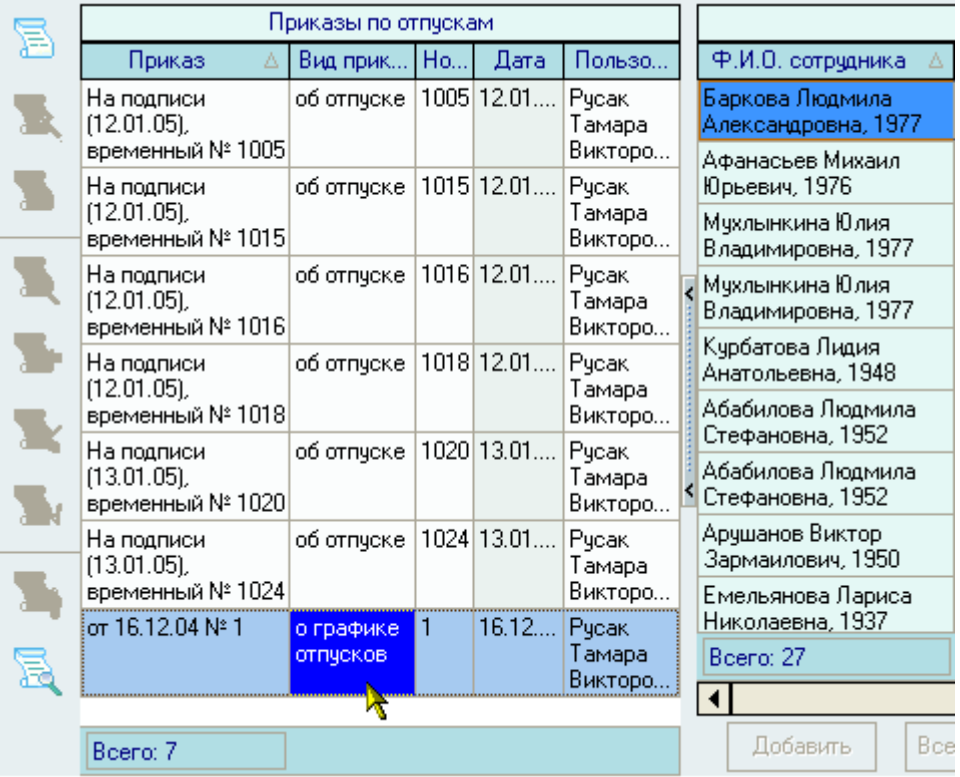

3. Внести в график отпусков изменения (если необходимо). Для этого:

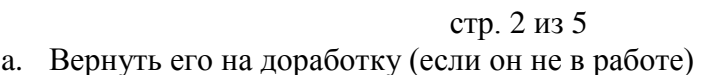

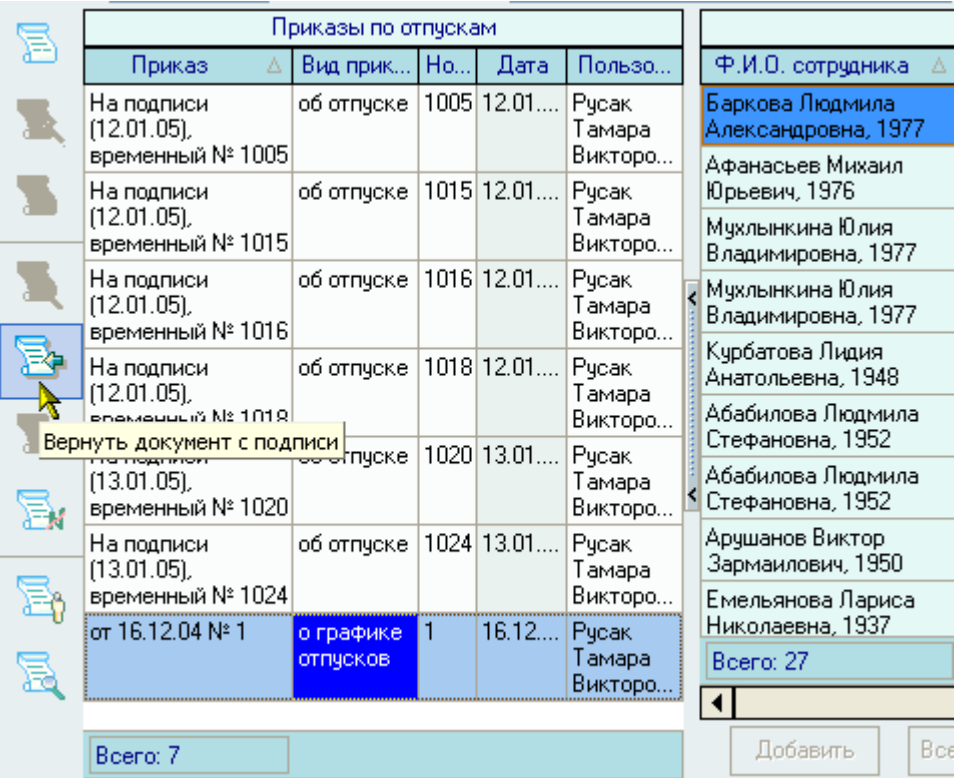

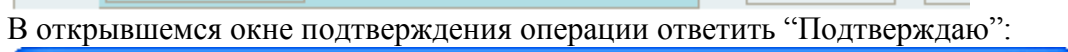

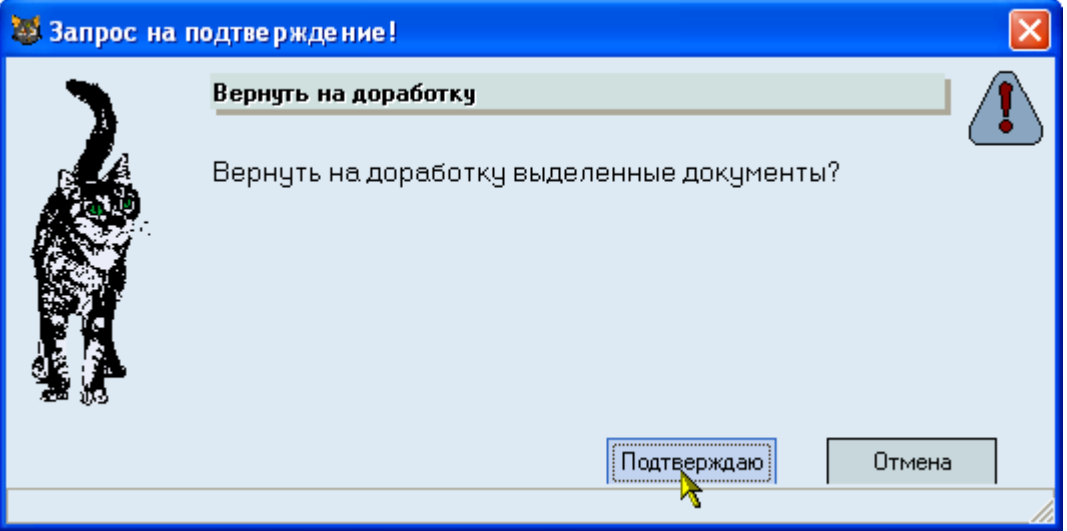

## стр. 3 из 5

b. Ввести необходимые сроки отпусков. При этом, если отпуск разбивается, то в список вводятся новые записи:

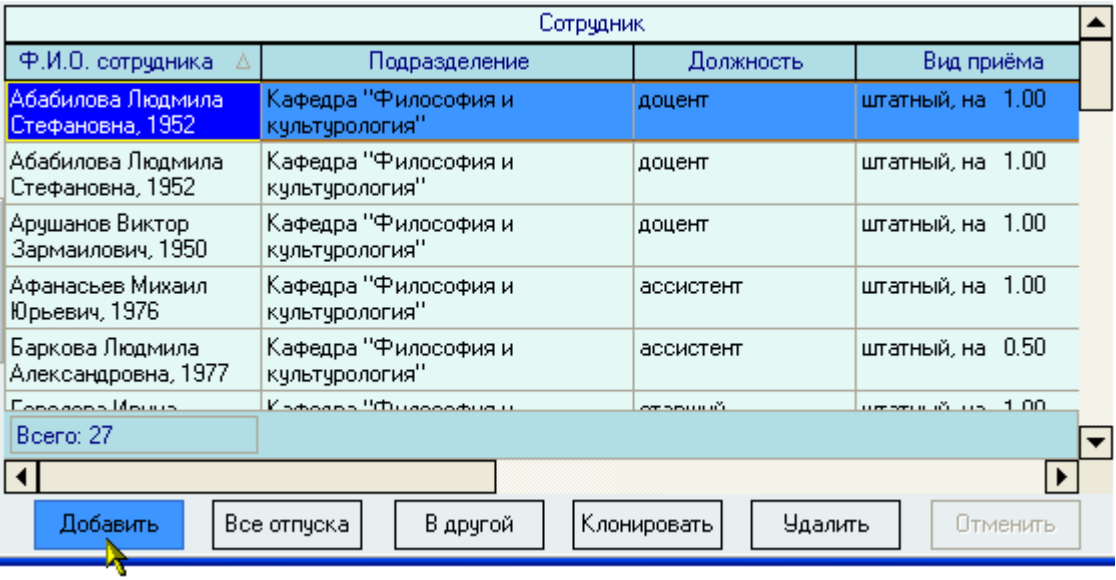

c. Отправить график отпусков на подпись:

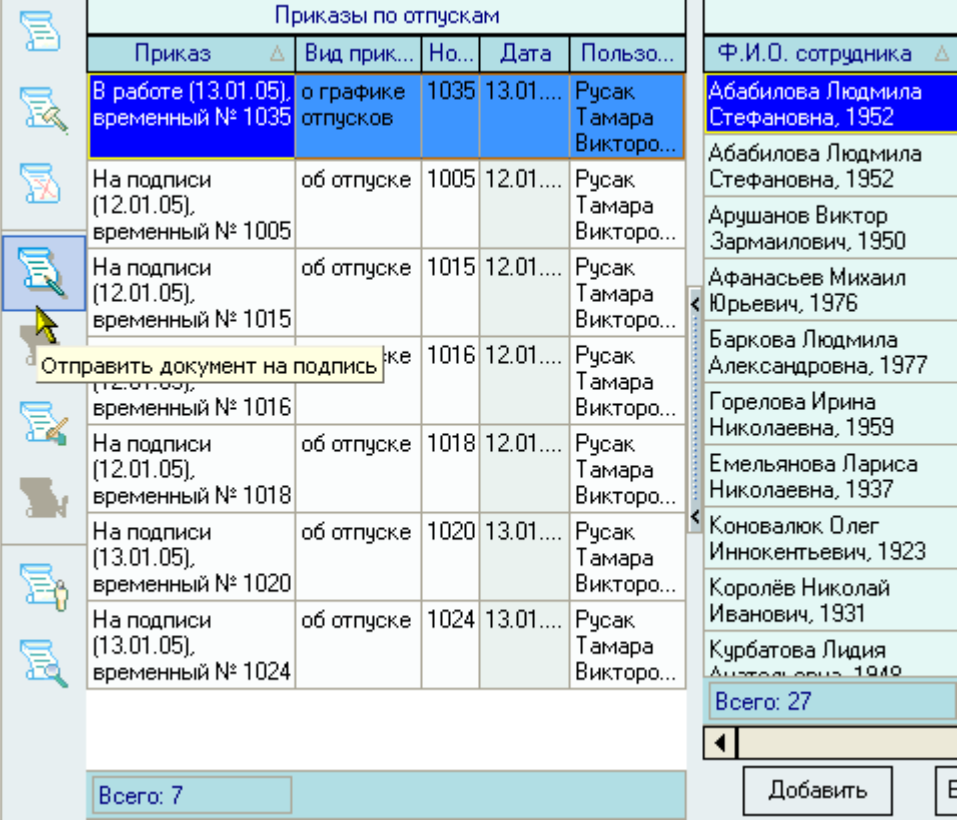

- стр. 4 из 5
- d. Подписать график отпусков:

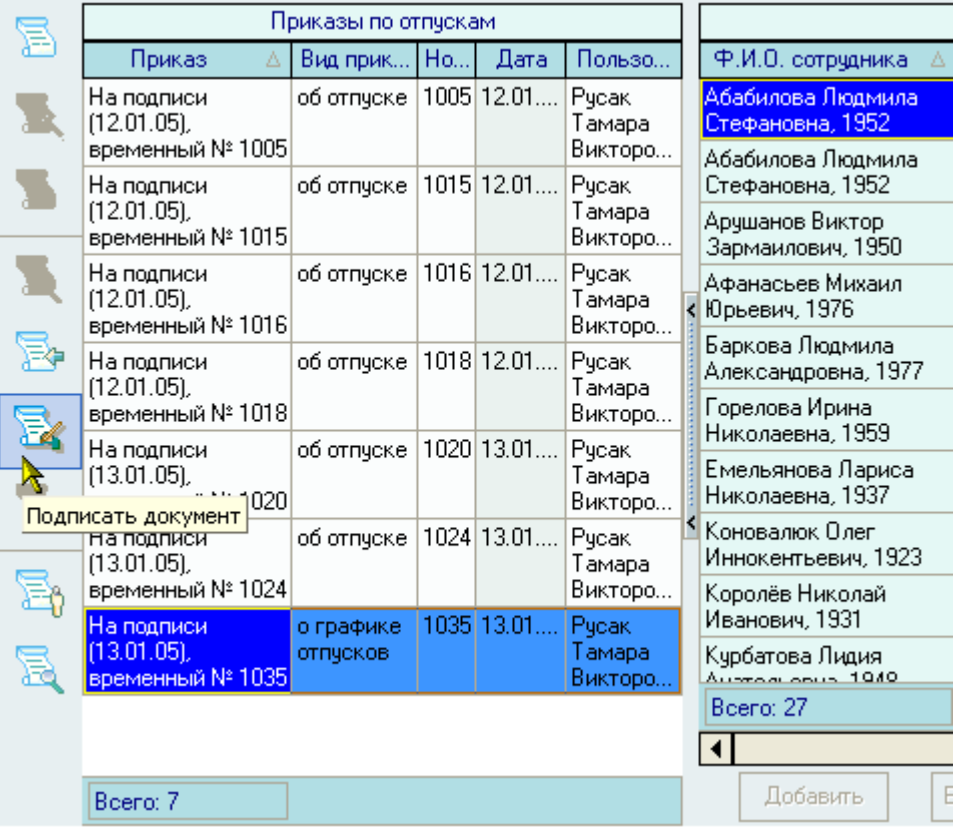

4. Выделить все/необходимые записи графика отпусков:

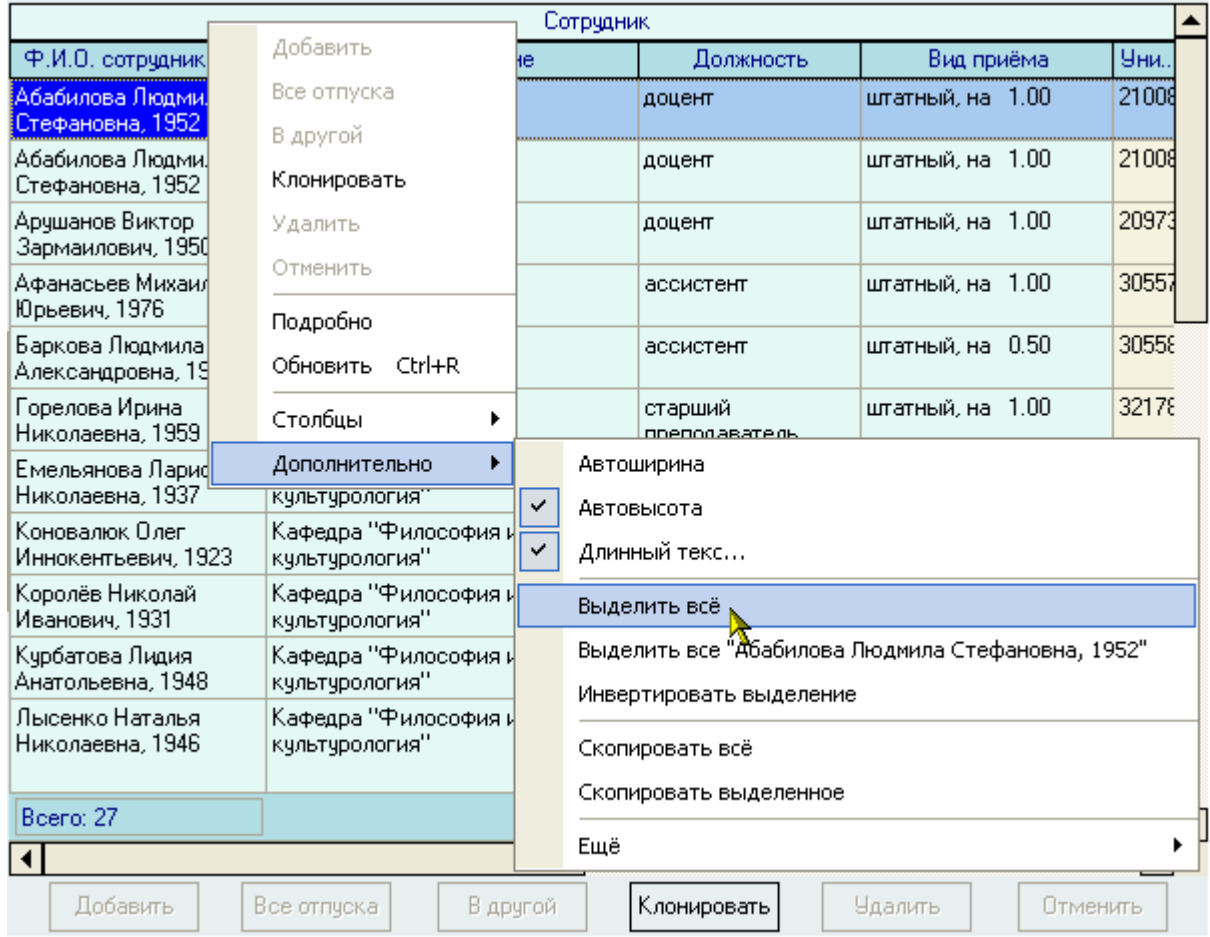

5. Клонировать выделенные записи в новый проект приказа об отпуске/графике отпусков. Для этого:

стр. 5 из 5

a. Нажать на кнопку "Клонировать":

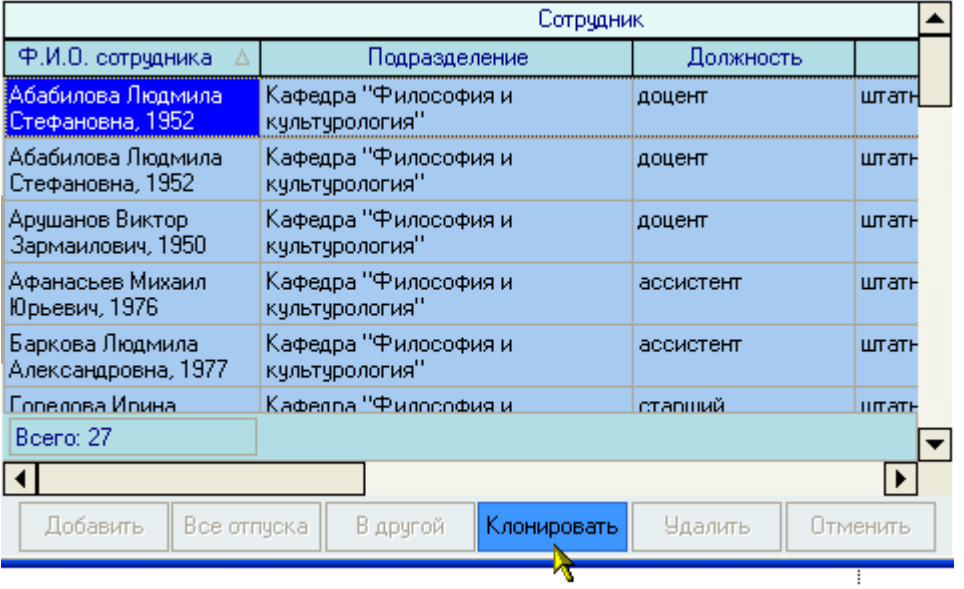

b. В открывшемся окне создать новый документ или встать на имеющийся, в который необходимо добавить клонируемые записи об отпуске/графике отпусков:

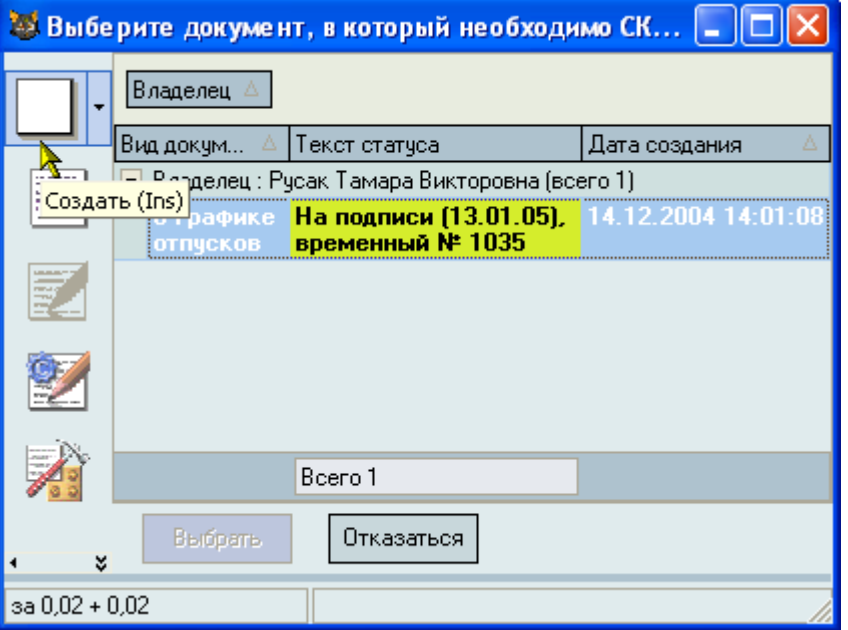

c. Выбрать необходимый документ:

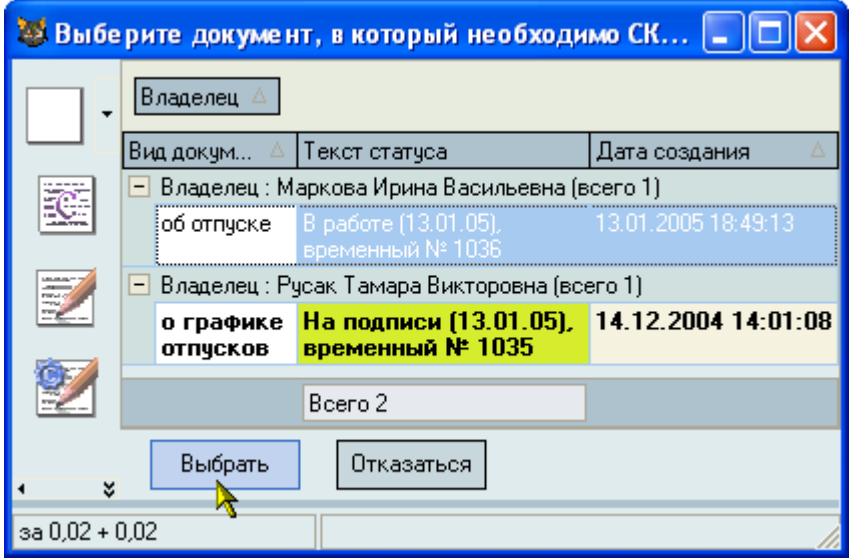